## **Boletim Técnico**

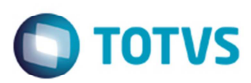

## **Melhoria para Exluir Conemb via EDI**

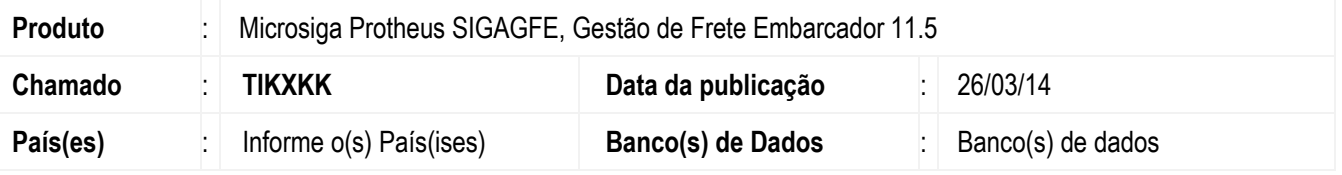

Implementada a melhoria no programa Importação de Documento de Frete (**GFEA115A**), com a opção **Excluir** documentos, para que seja possível excluir documentos de frete via EDI.

Para viabilizar essa melhoria, é necessário aplicar o pacote de atualizações (*Patch*) deste chamado.

## **Procedimento para Utilização**

- 1. Em **Gestão de Frete Embarcador** (**SIGAGFE**), acesse: **Integrações > EDI** > **Importar Comemb**;
- 2. Importe um documento Conemb com a opção "E" (Excluir);
- 3. Processe o documento;
- 4. Acesse **Movimentação** > **Doc Frete/Faturas** > **Documentos de Frete**;
- 5. Verificar se foi o registro excluído.

## **Informações Técnicas**

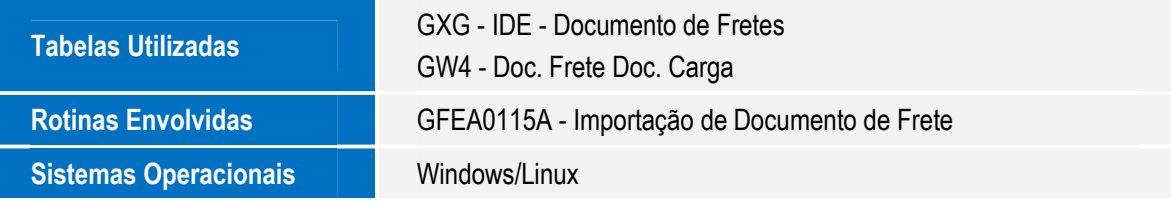

 $\bullet$